# VACON 20<br>AC DRIVES

# QUICK GUIDE

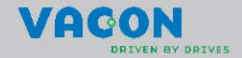

**This quick guide includes the essential steps for easy installation and setup of your Vacon 20 frequency converter. Before commissioning your drive, download and read the complete Vacon 20 User Manual available at: www.vacon.com -> Support & Downloads**

#### <span id="page-1-0"></span>**1. SAFETY**

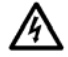

# **ONLY A COMPETENT ELECTRICIAN IS ALLOWED TO CARRY OUT THE ELECTRICAL INSTALLATION!**

This quick guide contains clearly marked warnings which are intended for your personal safety and to avoid any unintentional damage to the product or connected appliances.

#### **Please read these warnings carefully:**

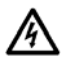

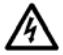

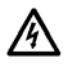

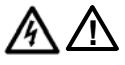

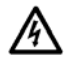

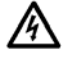

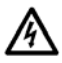

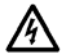

The components of the power unit of the frequency converter are live when Vacon 20 is connected to mains. Coming into contact with this voltage is extremely dangerous and may cause death or severe injury.

The motor terminals U, V, W (T1, T2, T3) and the possible brake resistor terminals - / + are live when Vacon 20 is connected to mains, even if the motor is not running.

The control I / O-terminals are isolated from the mains potential. However, the relay output terminals may have a dangerous control voltage present even when Vacon 20 is disconnected from mains.

The earth leakage current of Vacon 20 frequency converters exceeds 3.5 mA AC. According to standard EN61800-5-1, a reinforced protective ground connection must be ensured. **See Chapter [7!](#page-39-0)**

If the frequency converter is used as a part of a machine, the machine manufacturer is responsible for providing the machine with a main switch (EN 60204-1).

If Vacon 20 is disconnected from mains while running the motor, it remains live if the motor is energized by the process. In this case the motor functions as a generator feeding energy to the frequency converter.

After disconnecting the frequency converter from the mains, wait until the fan stops and the display segments or status leds on the front panel go out. Wait 5 more minutes before doing any work on Vacon 20 connections.

The motor can start automatically after a fault situation, if the autoreset function has been activated.

#### **2. INSTALLATION**

#### **2.1 Mechanical installation**

There are two possible ways to mount Vacon 20 in the wall. For MI1 - MI3, either screw or DIN-rail mounting; For MI4 - MI5, screw or flange mounting.

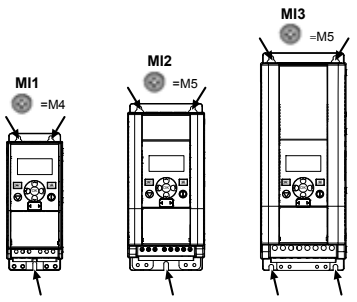

*Figure 1: Screw mounting, MI1 - MI3* 

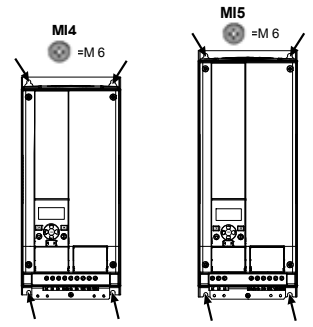

*Figure 2: Screw mounting, MI4 - MI5*

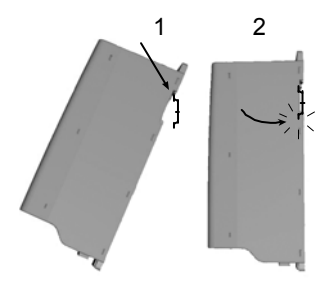

*Figure 3: DIN-rail mounting, MI1 - MI3*

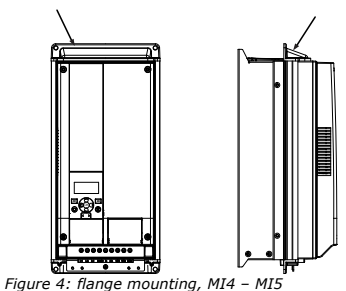

**Note!** See the mounting dimensions on the back of the drive.

Leave **free space** for cooling above (**100 mm**), below (**50 mm**), and on the sides (**20 mm**) of Vacon 20! (For MI1 - MI3, side-to-side installation allowed only if the ambient temperature is below 40 °C; For MI4 - MI5, side-to-side installation is not allowed.

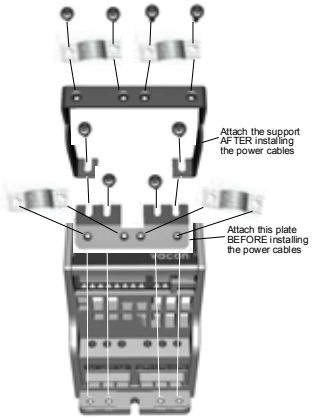

*Figure 5: Attaching the PE-plate and API cable support, MI1 - MI3*

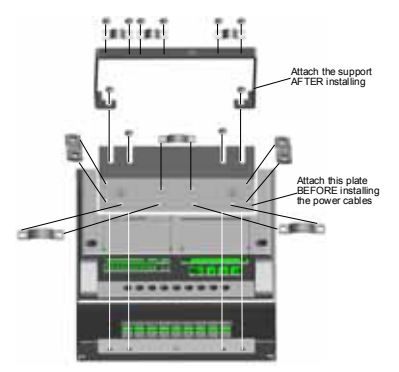

*Figure 6: Attaching the PE-plate and API cable support, MI4 - MI5*

#### **2.2 Cabling and connections**

#### *2.2.1 Power cabling*

**Note!** Tightening torque for power cables is 0.5 - 0.6 Nm

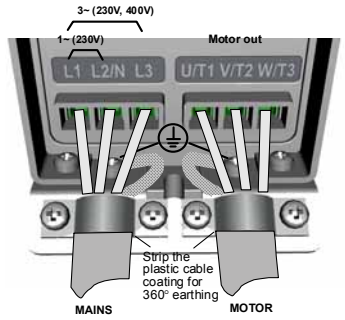

*Figure 7: Vacon 20 power connections, MI1*

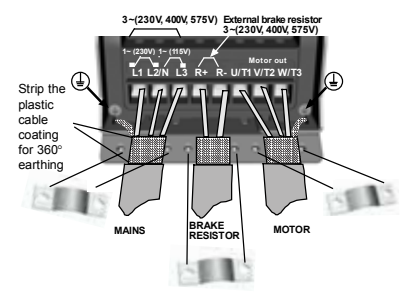

*Figure 8: Vacon 20 power connections, MI2 - MI3*

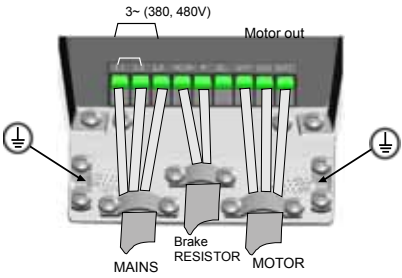

*Figure 9: Vacon 20 power connections, MI4*

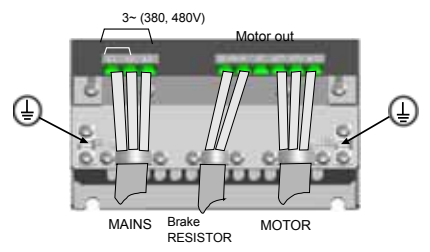

*Figure 10: Vacon 20 power connections, MI5*

# *2.2.2 Control cabling*

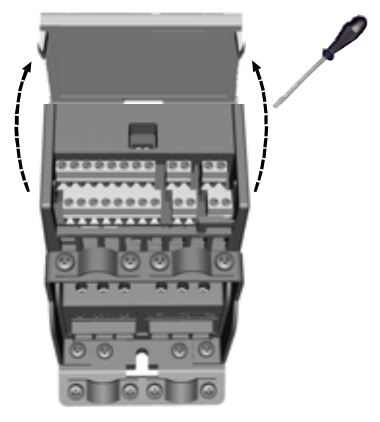

*Figure 11: Open the lid MI1 - MI3*

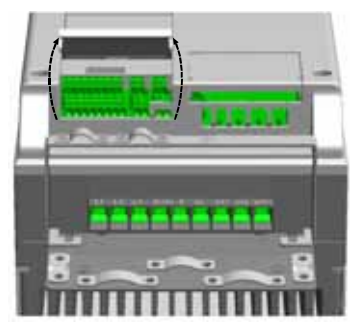

*Figure 12: Open the lid MI4 - MI5*

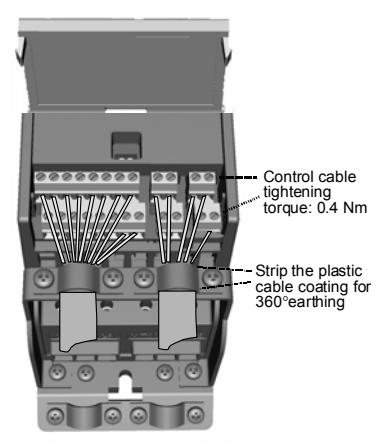

*Figure 13: Install the control cables, MI1 - MI3*

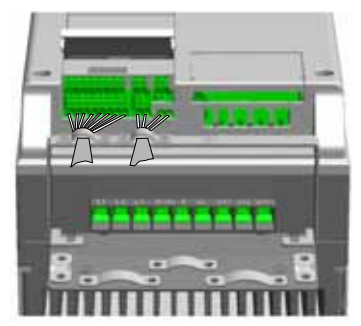

*Figure 14: Install the control cables, MI4 - MI5*

# **3. CONTROL I / O AND TERMINALS**

# **Vacon 20**

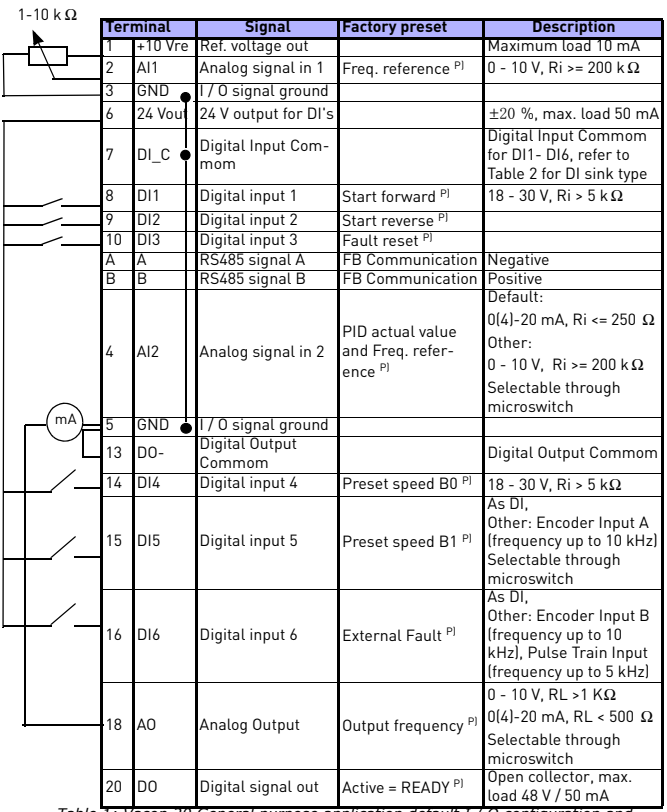

*Table 1: Vacon 20 General purpose application default I / O configuration and connections for control board* 

*P) = Programmable function, See User Manual: parameter lists and descriptions for detail*

24-hour support +358 (0)201 212 575 • Email: vacon@vacon.com

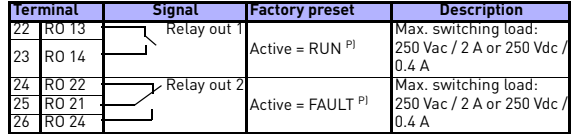

*Table 1: Vacon 20 General purpose application default I / O configuration and connections for control board* 

*P) = Programmable function, See User Manual: parameter lists and descriptions for detail*

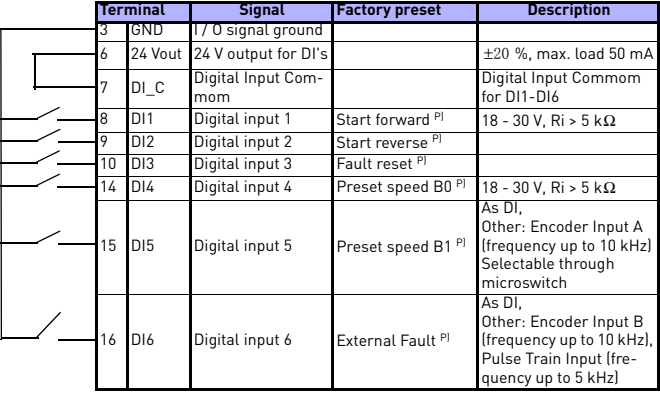

<span id="page-10-0"></span>*Table 2: DI Sink Type, remove jumper J500 and connect the wire using table 2* 

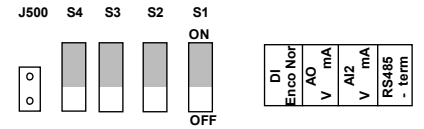

*Figure 15: Microswitchs*

Vacon 201/0 terminals:

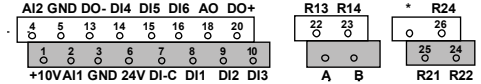

Tel. +358 (0)201 2121 • Fax +358 (0)201 212205

#### **4. NAVIGATION & STARTUP**

#### **4. 1 The main menus of Vacon 20**

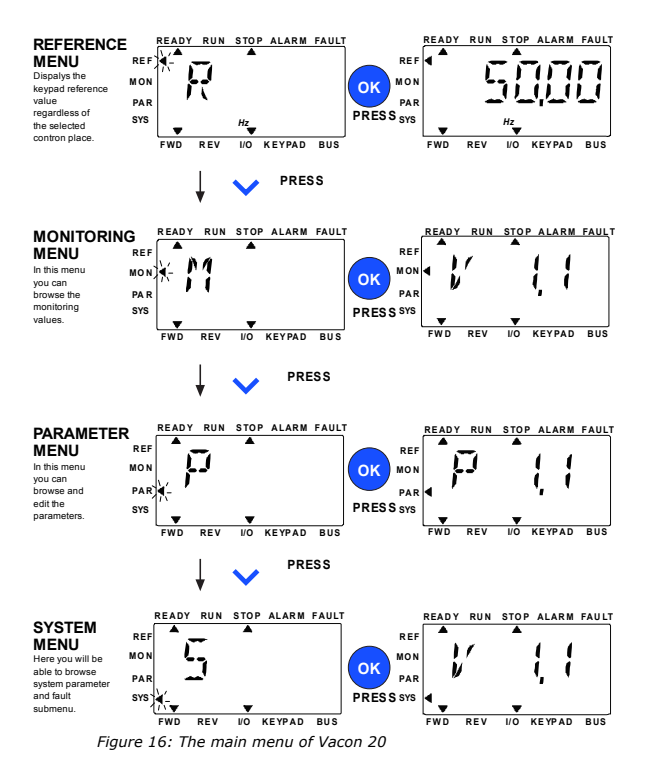

24-hour support +358 (0)201 212 575 • Email: vacon@vacon.com

#### **4.2 Commissioning and startup wizard**

#### *4.2.1 Commissioning steps:*

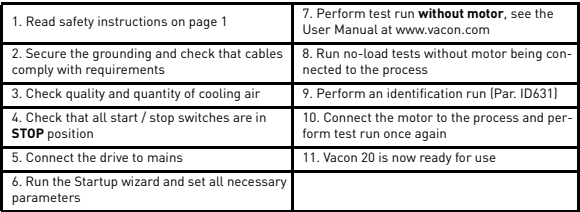

*Table 3: Commissioning steps*

#### *4.2.2 Startup wizard*

Vacon 20 runs the startup wizard in first power-up. The wizard can be run by setting SYS Par.4.2 =1. The following figures show the procedure.

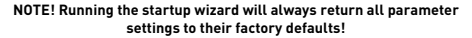

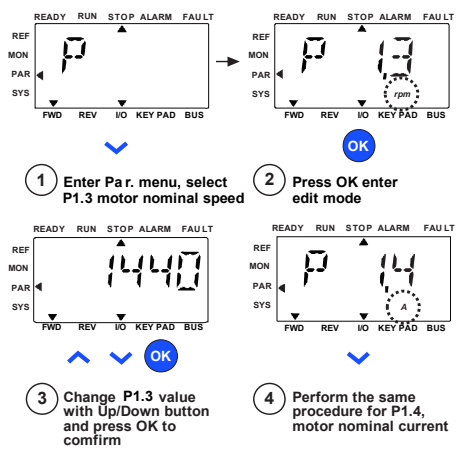

*Figure 17: Vacon 20 startup wizard (standard application)*

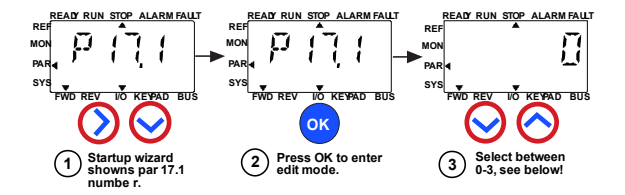

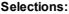

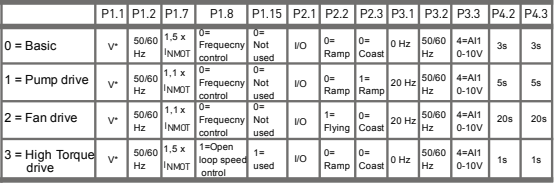

\*Same as drive voltage, except in 115V drives this value is 230V

**Parameters affected:**

- P1.1 Motor Un (V) P1.2 Motor fn (Hz) P1.7 Current limit (A) P1.8 Motor control mode P3.3 I/O reference P1.15 Torque boost P2.3 Stop function P3.1 Min frequency P3.2 Max frequency
	- P4.2 Acc. time (s) P4.3 Dec time (s)
	-

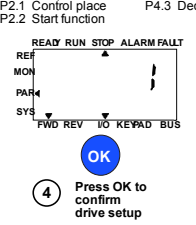

*Figure 18: Drive setup*

#### **5. MONITORING & PARAMETERS**

**NOTE! This guide is for Vacon 20 standard application, if you are using a special application, please download the application manual on: www.vacon.com -> Support & downloads.**

#### **5.1 Monitoring values**

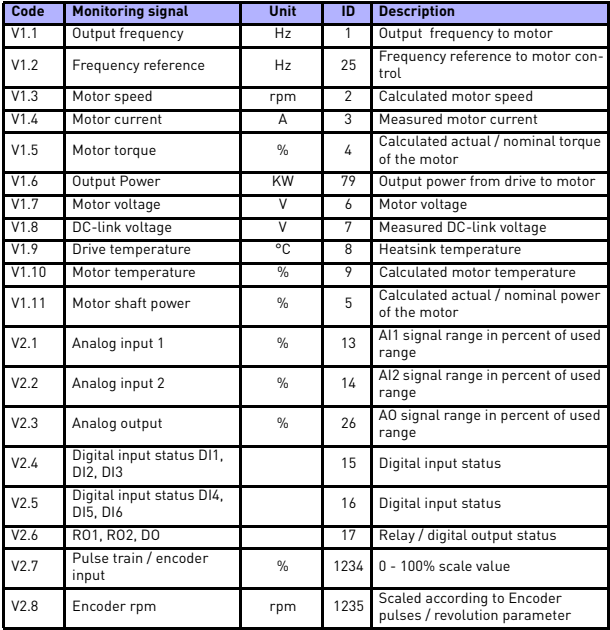

*Table 4: Vacon 20 monitoring values (General purpose application)*

# monitoring & parameters vacon • 15

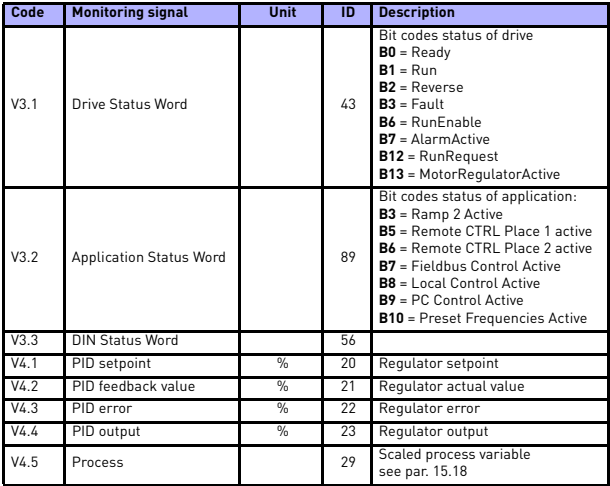

*Table 4: Vacon 20 monitoring values (General purpose application)*

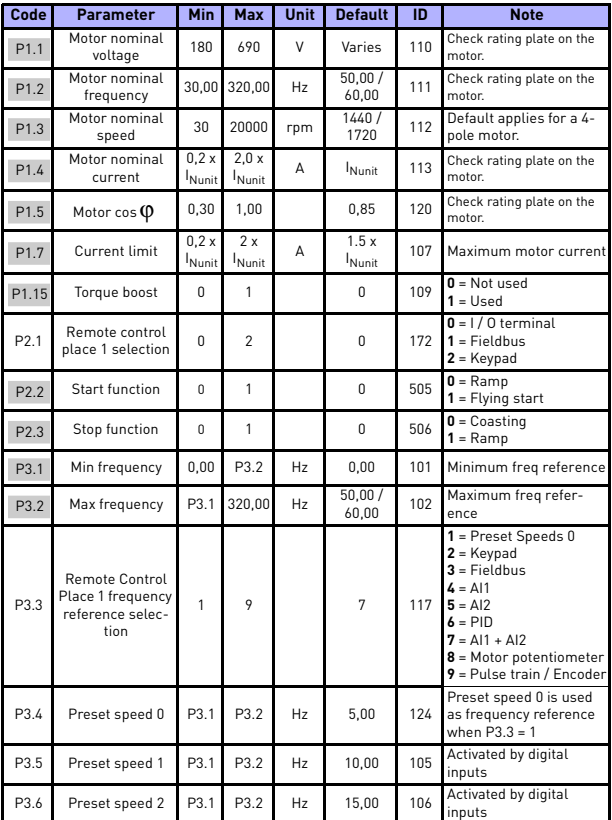

# **5.2 Quick setup parameters (Virtual menu, shows when par. 17.2 = 1)**

*Table 5: Quick setup parameters*

# monitoring & parameters vacon • 17

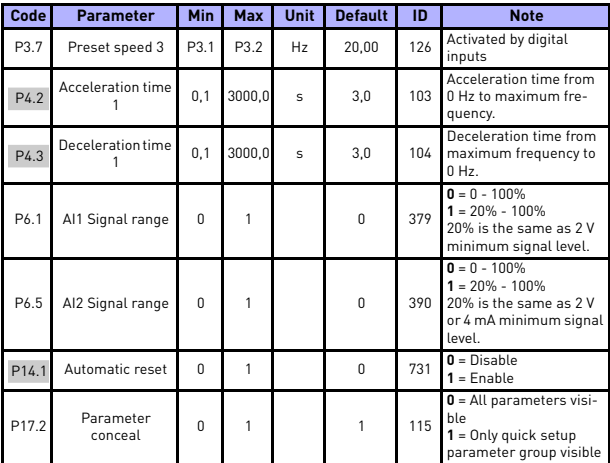

*Table 5: Quick setup parameters*

24-hour support +358 (0)201 212 575 • Email: vacon@vacon.com

a.

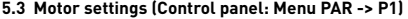

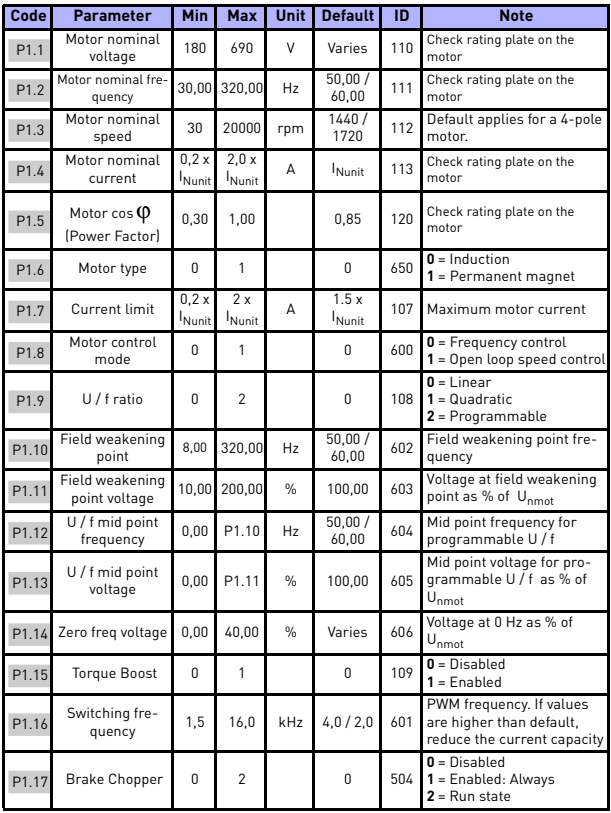

*Table 6: Motor settings*

# monitoring & parameters vacon • 19

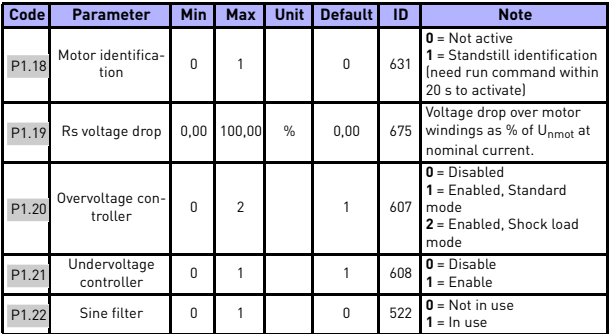

*Table 6: Motor settings*

**NOTE!** These parameters are shown, when P17.2 = 0.

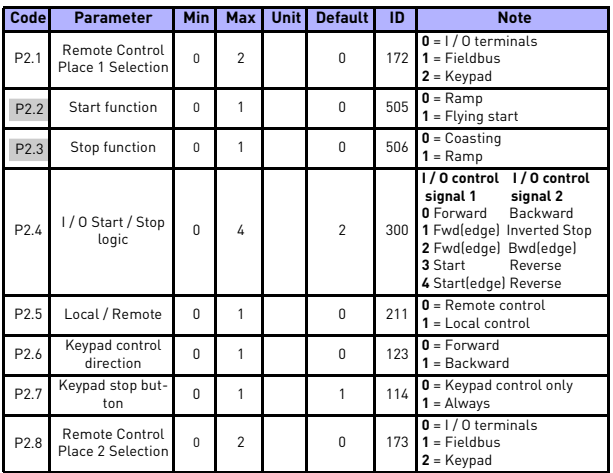

# **5.4 Start / stop setup (Control panel: Menu PAR -> P2)**

*Table 7: Start / stop setup*

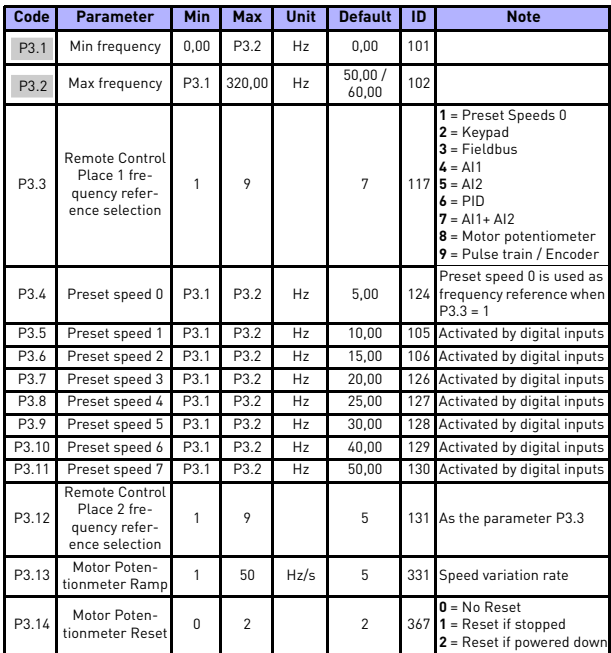

# **5.5 Frequency references (Control panel: Menu PAR -> P3)**

*Table 8: Frequency references*

**NOTE!** These parameters are shown, when P17.2 = 0.

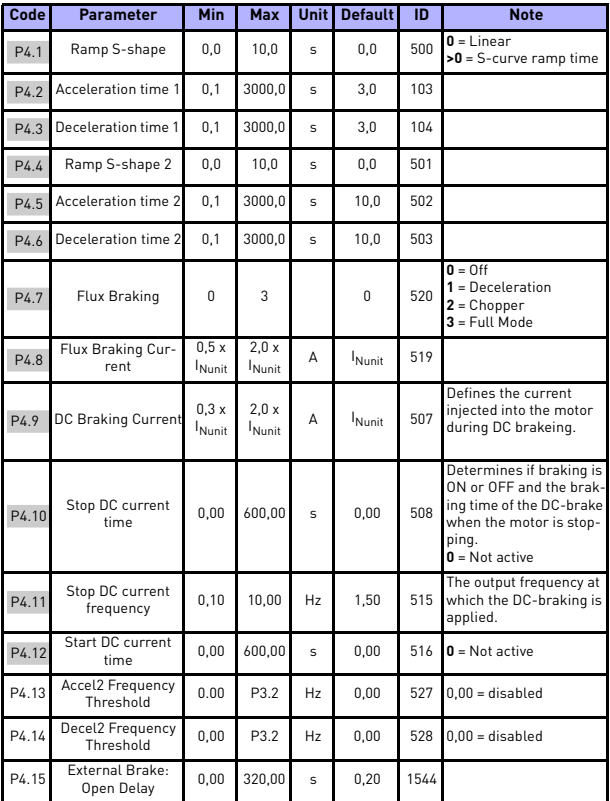

# **5.6 Ramps and brakes setup (Control panel: Menu PAR -> P4)**

*Table 9: Ramps and brakes setup*

# monitoring & parameters vacon • 23

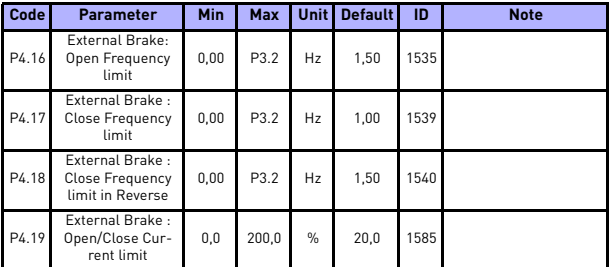

*Table 9: Ramps and brakes setup*

# **5.7 Digital inputs (Control panel: Menu PAR -> P5)**

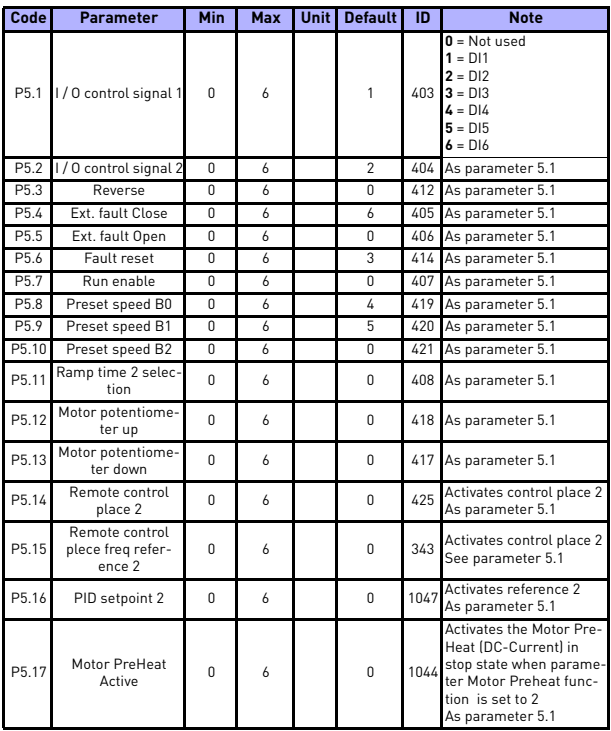

*Table 10: Digital inputs*

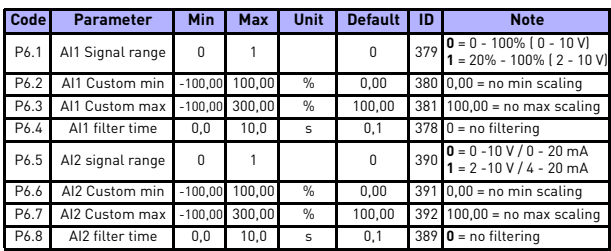

# **5.8 Analogue inputs (Control panel: Menu PAR -> P6)**

*Table 11: Analogue inputs*

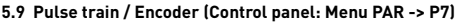

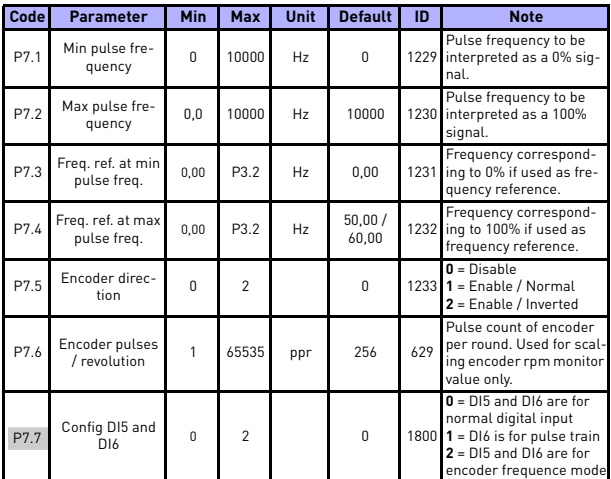

*Table 12: Pulse train/Encoder*

# **5.10 Digital outputs (Control panel: Menu PAR -> P8)**

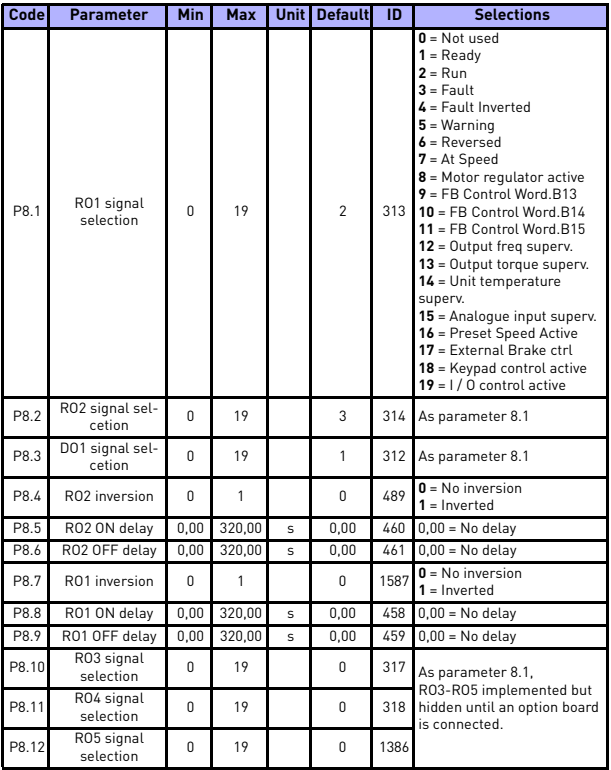

*Table 13: Digital outputs*

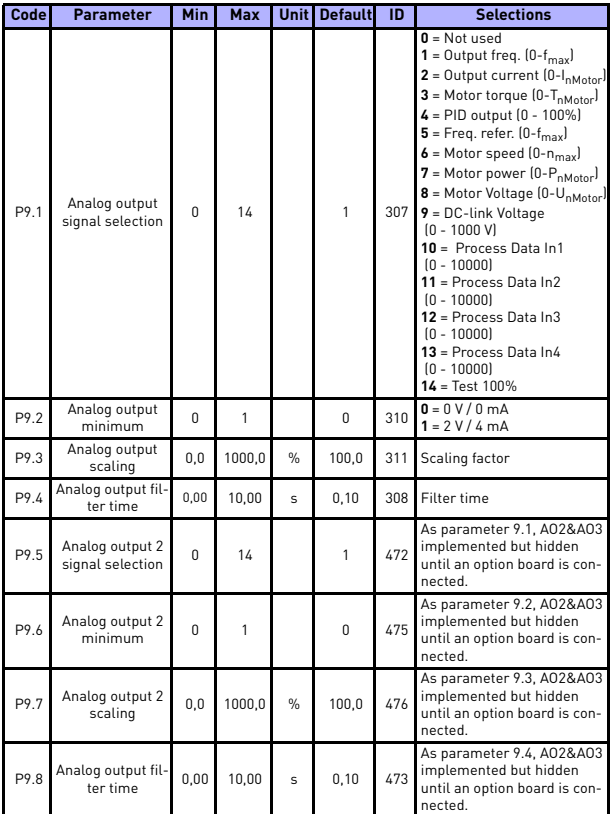

# **5.11 Analogue outputs (Control panel: Menu PAR -> P9)**

*Table 14: Analogue outputs*

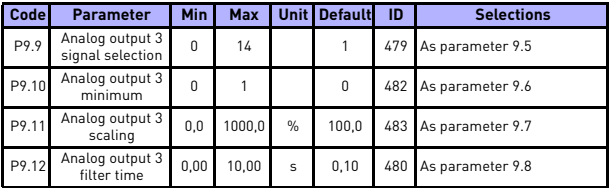

*Table 14: Analogue outputs*

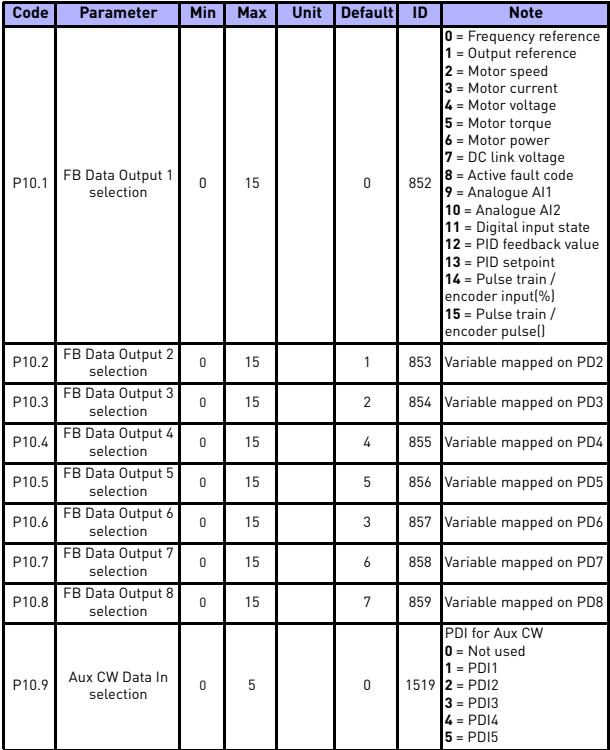

# **5.12 Fieldbus Data-Mapping (Control panel: Menu PAR -> P10)**

*Table 15: Fieldbus Data-Mapping*

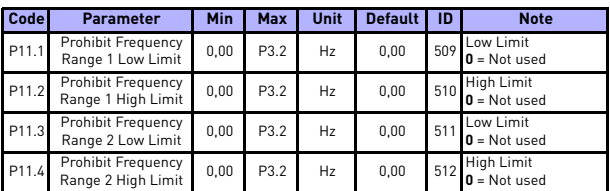

# **5.13 Prohibited Frequencies (Control panel: Menu PAR -> P11)**

*Table 16: Prohibited Frequencies*

# **5.14 Limit Supervisions (Control panel: Menu PAR -> P12)**

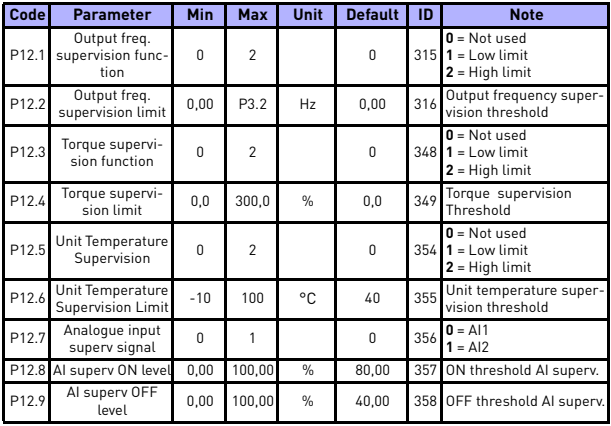

*Table 17: Limit Supervisions*

# **5.15 Protections (Control panel: Menu PAR -> P13)**

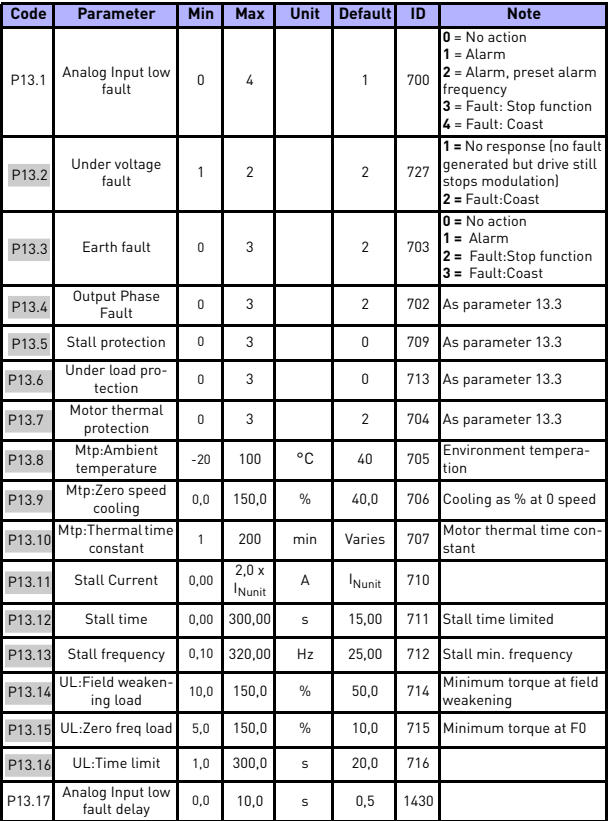

*Table 18: Protections*

a.

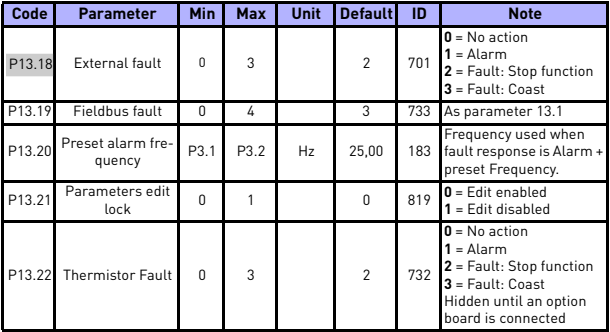

*Table 18: Protections*

**NOTE!** These parameters are shown, when **P17.2 = 0.**

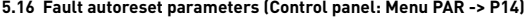

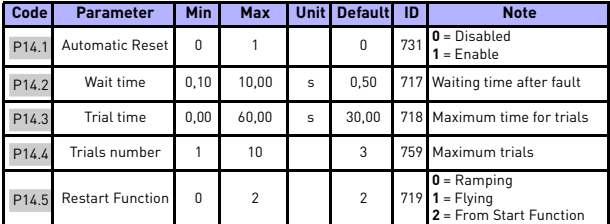

*Table 19: Fault autoreset parameters*

**NOTE!** These parameters are shown, when **P17.2 = 0.**

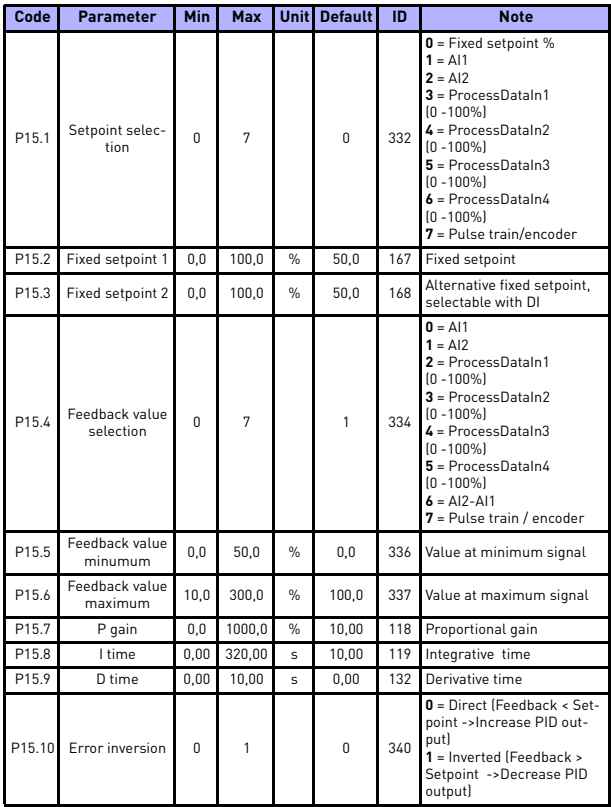

# **5.17 PID control parameters (Control panel: Menu PAR -> P15)**

*Table 20: PID control parameters*

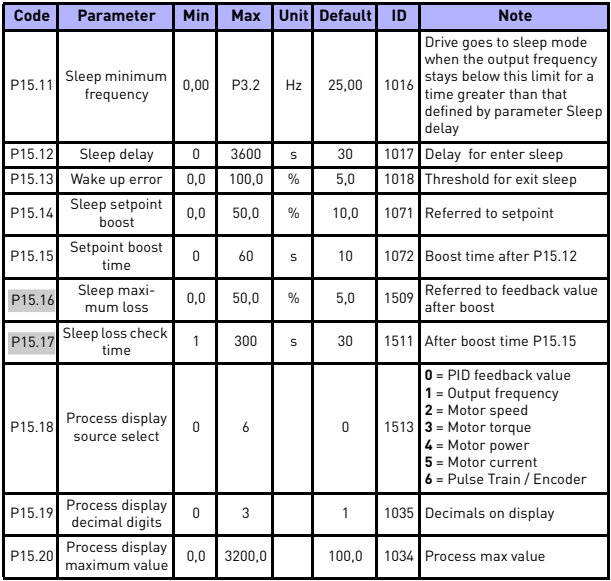

*Table 20: PID control parameters*

**NOTE!** These parameters are shown, when **P17.2 = 0.**

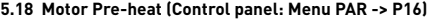

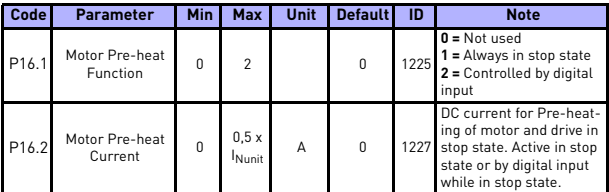

*Table 21: Motor Pre-heat*

# **5.19 Easy usage menu (Control panel: Menu PAR -> P17)**

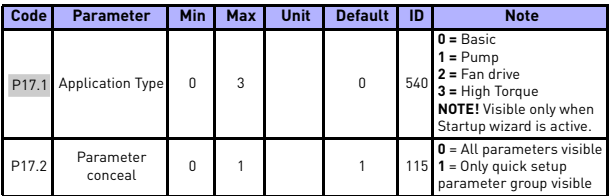

*Table 22: Easy usage menu parameters*

# **5.20 System parameters**

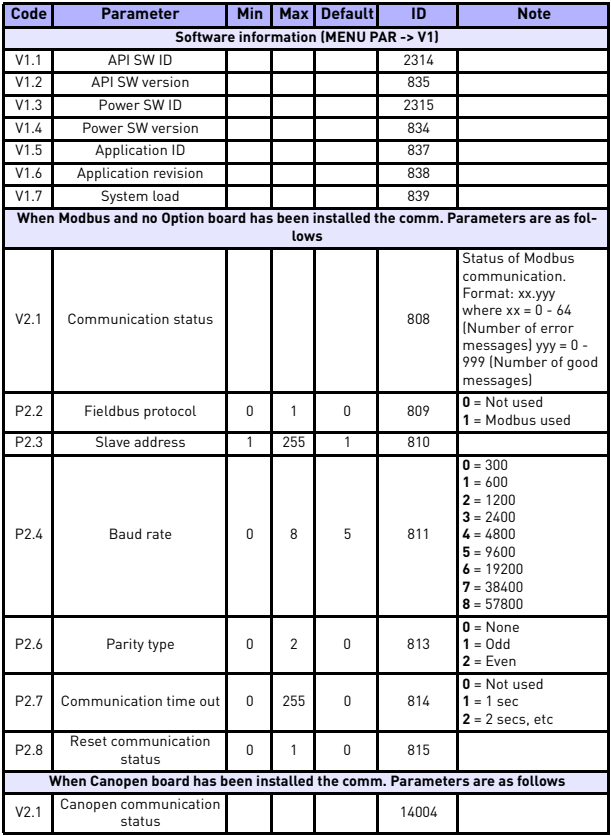

*Table 23: System parameters*

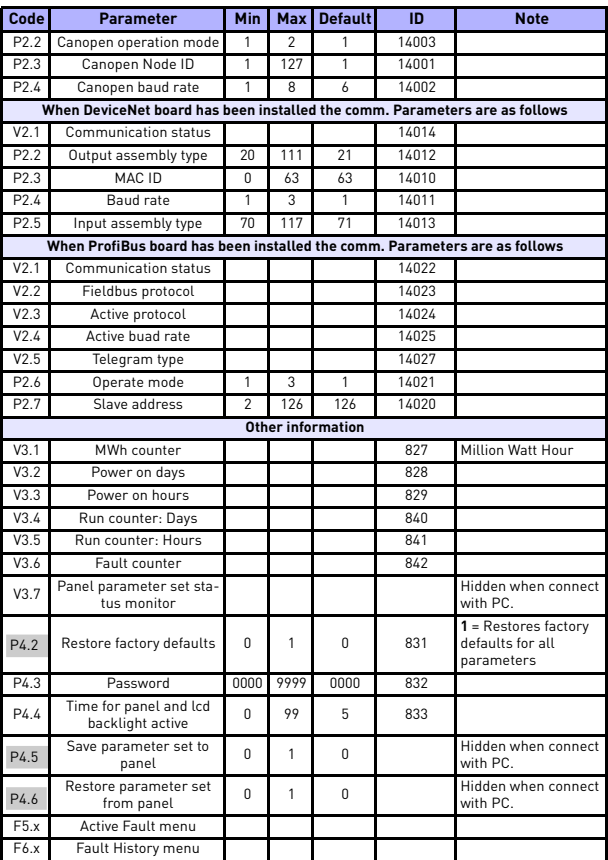

*Table 23: System parameters*

# **6. FAULT TRACING**

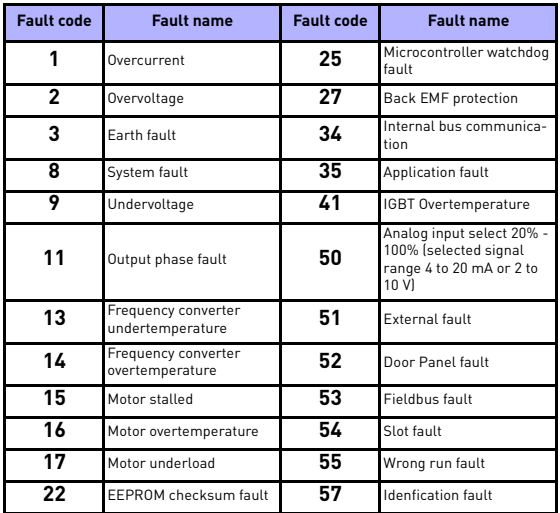

*Table 24: Fault codes. See User Manual for detailed fault descriptions.*

# <span id="page-39-0"></span>**7. GENERAL DATA**

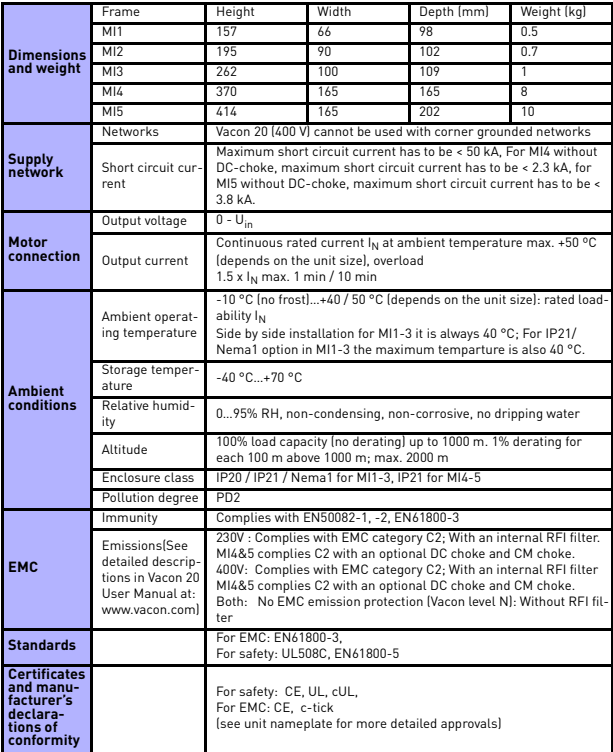

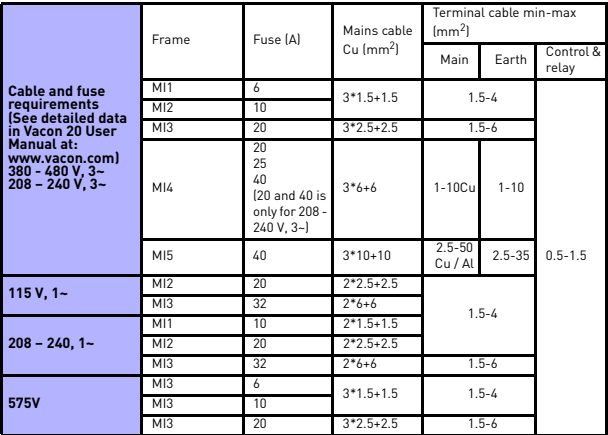

- With above-mentioned fuses, the drive can be connected to power supply the short circuit current of which is max. 50 kA

- Use cables with heat resistance of at least +70 °C.

- The fuses function also as cable overload protection.
- These instructions apply only to cases with one motor and one cable connection from the frequency converter to the motor.
- To fulfil standard EN61800-5-1, the protective conductor should be **at least 10 mm<sup>2</sup> Cu or 16 mm2 Al**. Another possibility is to use an additional protective conductor of at least the same size as the original one.

*Vacon 20 power ratings*

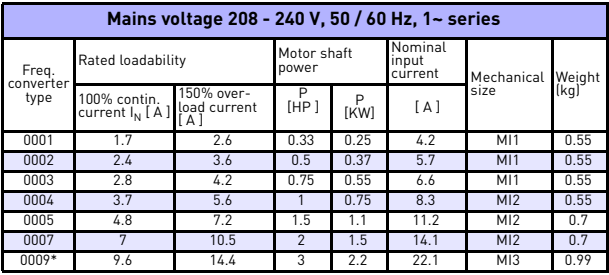

*Table 25: Vacon 20 power ratings, 208 - 240 V*

\* The maximum ambient operating temperature of this drive is 40 °C!

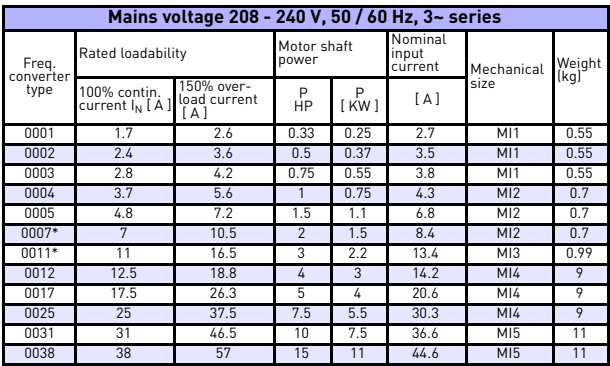

*Table 26: Vacon 20 power ratings, 208 - 240 V, 3~*

\*The maximum ambient operating temperature of this drive is +40°C !

24-hour support +358 (0)201 212 575 • Email: vacon@vacon.com

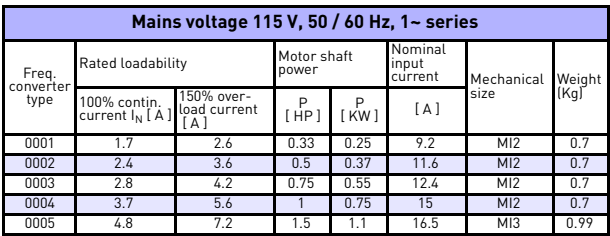

*Table 27: Vacon 20 power ratings, 115 V, 1~*

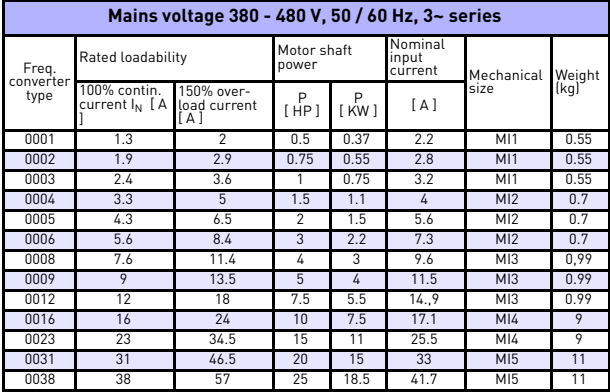

*Table 28: Vacon 20 power ratings, 380 - 480 V*

\* The maximum ambient operating temperature of these drives is +50 °C

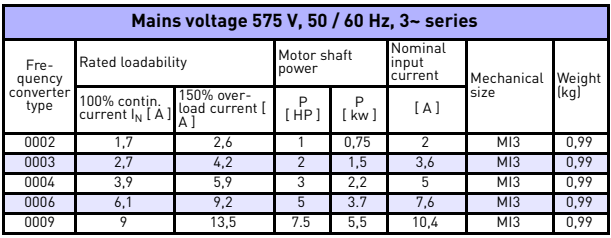

*Table 29: Vacon 20 power ratings, 575 V*

**Note:** The input currents are calculated values with 100 kVA line transformer supply.

#### *Quick Modbus setup*

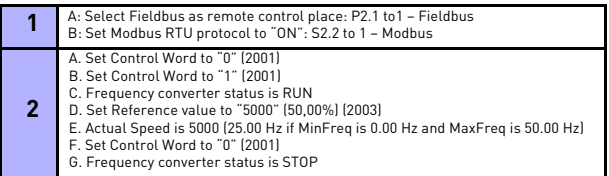

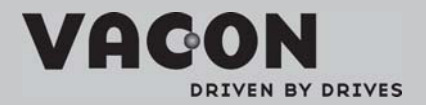

Find your nearest Vacon office<br>on the Internet at:

www.vacon.com

Manual authoring:<br>documentation@vacon.com

VaconPlc Runsorintie 7 65380 Vaasa Finland

Subject to change without prior notice<br>©2011 Vacon Plc.

Document ID:

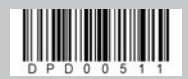

Rev:A1